# **SIG para la visualización de márgenes brutos por actividad: un aporte a la gestión de empresas agropecuarias**

Victor Brescia<sup>1</sup>, Marcelo Rabaglio<sup>1</sup>

<sup>1</sup> Instituto de Economía, INTA, Avda. Rivadavia 1250 Piso 1 CABA, Argentina {brescia.victor, marcelo.rabaglio}@inta.gob.ar

**Resumen.** Como parte de la tarea de gerenciamiento de explotaciones agropecuarias, el cálculo ex post y ex ante de indicadores económicos tiene utilidad tanto a nivel de la empresa individual como a escala de una región o de un sector de la producción. En el primer caso, los resultados obtenidos sirven de elementos de juicio para que el productor pueda mejorar la toma de decisiones referidas al uso de los recursos de los que dispone. En el segundo, el objetivo es ampliar las bases de análisis de la lógica del funcionamiento de las explotaciones a escala zonal o regional de manera de mejorar el proceso de intervención pública. El sistema de consulta web desarrollado constituye una herramienta orientada a facilitar la evaluación económica y financiera de actividades productivas agrícolas en zonas pampeanas previamente definidas y a evaluar el impacto sobre su sustentabilidad de diferentes escenarios en términos de precios, rindes y fletes.

**Palabras claves:** Sistemas de Información Agropecuarios, Márgenes Brutos Agrícolas, Análisis de Sensibilidad

# **1 Introducción**

La actividad agropecuaria, con frecuentes cambios de contexto, mayor nivel de incertidumbre que conllevan las decisiones a tomar y profusa información disponible para analizar, hace cada vez más necesaria la oferta –pensando en su eventual adopción por parte de los productores- de herramientas que mejoren el gerenciamiento de las explotaciones.

El cálculo ex post y ex ante de indicadores económicos tiene utilidad a nivel de la empresa individual ya que los resultados obtenidos sirven de elementos de juicio para que el productor pueda mejorar la toma de decisiones referidas al uso alternativo de los recursos de los que dispone, incorporando también expectativas sobre los valores esperados para variables clave como precios de productos y rindes.

adfa, p. 1, 2011. © Springer-Verlag Berlin Heidelberg 2011 El análisis por márgenes, especialmente útil en empresas multiproducto en las cuales las distintas producciones o actividades compiten por el uso de los recursos del establecimiento, reconoce su origen a partir de la década del 60, cuando especialistas en Administración Rural desarrollaron la metodología básica que identifica al Margen Bruto (MB) como el indicador económico de cada actividad. Dicho MB es generalmente expresado en unidades monetarias por hectárea, por ser la tierra el recurso productivo más limitante. El MB es un tipo de análisis parcial, ya que evalúa a las actividades en forma independiente y considera sólo los costos que le son directamente atribuibles. Sin embargo, y en función de la participación de cada actividad en la empresa, se puede obtener un indicador total de la misma.

El sistema de consulta web desarrollado constituye una herramienta orientada a facilitar la evaluación económica y financiera de actividades productivas agrícolas en zonas pampeanas previamente definidas y a evaluar el impacto sobre su sustentabilidad de diferentes escenarios en términos de precios, rindes y fletes.

Para cada una de las zonas y actividades disponibles en la consulta el sistema almacena la estructura de costos correspondiente a un establecimiento modal, asignando una posición georreferenciada que permite establecer distancias a puertos. Esta estructura de costos y distancias –conllevan al MB "de referencia"- es elaborada por profesionales y/o referentes que INTA dispone en cada zona y forma parte, en general, de las actividades continuas comprometidas en los proyectos de investigación de mediano plazo que llevan a cabo, lo que asegura insumos homogéneos y regulares al sistema.

Diseñado para visualizar en el inicio el mapa de las zonas, el sistema facilita al usuario la navegación y la consulta de la información seleccionando región, actividad (agrícola) y campaña.

A través de la interacción con el sistema, el usuario puede adaptar los modelos preexistentes (o de referencia) incorporando cambios en los valores de ciertos componentes de la estructura de ingresos y costos. Esta adecuación a sus expectativas o realidad productiva permite evaluar escenarios y constituye un ejercicio de análisis de sensibilidad de la actividad a componentes clave de la misma.

Asimismo, se posibilita a través del sistema el acceso a información georreferenciada (tipos de suelo, clima, rindes, mapa de rutas, etc.) que permiten complementar la información de los sistemas modales de manera de disponer de elementos que enriquezcan el análisis incorporando los ajustes o adecuaciones necesarias que reclame cada caso.

### **2 Objetivos**

#### **2.1 Objetivo General**

Poner a disposición, por medio de herramientas que faciliten el acceso remoto (plataforma web sobre dispositivos de distintos tipos: celulares, pc, tabletas), información referida a indicadores económicos de actividades agropecuarias y permitir el análisis de sensibilidad de los indicadores ante variaciones en la valoración ex ante que se asigne a componentes aleatorios como precios de producto y rendimientos.

# **2.2 Objetivos Específicos:**

- Desarrollar un sistema de consulta interactivo basado en interfaces gráficas y orientado al usuario.
- Asegurar la disponibilidad y libre uso del producto garantizando su acceso en entorno web y la exportación de las consultas en formatos estándares de transferencia.

# **3 Metodología**

Se presenta un recorrido de la metodología empleada a lo largo del trabajo. Se inicia en el punto 3.1 con la descripción general del sistema, donde se explicita el diseño para el acceso al visualizador y a sus consultas interactivas. En el punto 3.2 se discuten las dos dimensiones de análisis - geográficas y analíticas - a partir de las que se perfila la consulta del usuario. Las consideraciones técnicas están en 3.3. Finalmente en el punto 3.4 se vuelcan notas metodológicas referidas tanto a los indicadores económicos como a los softwares Tableau y Carto, para los que se detallan las versiones utilizadas así como los argumentos que justifican su elección en términos de los objetivos específicos enunciados.

#### **3.1 Descripción general del sistema**

Las consultas interactivas disponibles en el sistema permiten gestionar la información de manera visual e intuitiva. Mediante la selección de elementos sobre el mapa y las tablas (desplegables) se aplican filtros para focalizar el objeto de estudio en sus dimensiones geográficas (zonas) y analíticas (cultivo y campaña).

Se accede al sistema desde la dirección http://appweb.inta.gov.ar/w3/160200/MBA\_Zonales.html (Figura 1).

Se despliega un mapa con las zonas para las que se dispone información de márgenes brutos para establecimientos modales. Adicionalmente, se muestra información de límites provinciales, localidades, rutas provinciales, nacionales e internacionales y los puertos fluviales y marítimos más importantes en las proximidades.

El mapa brinda herramientas para manejar niveles de zoom, prender/apagar capas de información, mostrar ventana completa, realizar búsquedas de localidades y compartir en las redes sociales más difundidas.

Con "click" sobre algún elemento del mapa, se despliega una tarjeta ("tooltip") que contiene la información básica del elemento (identificador, nombre, etc.).

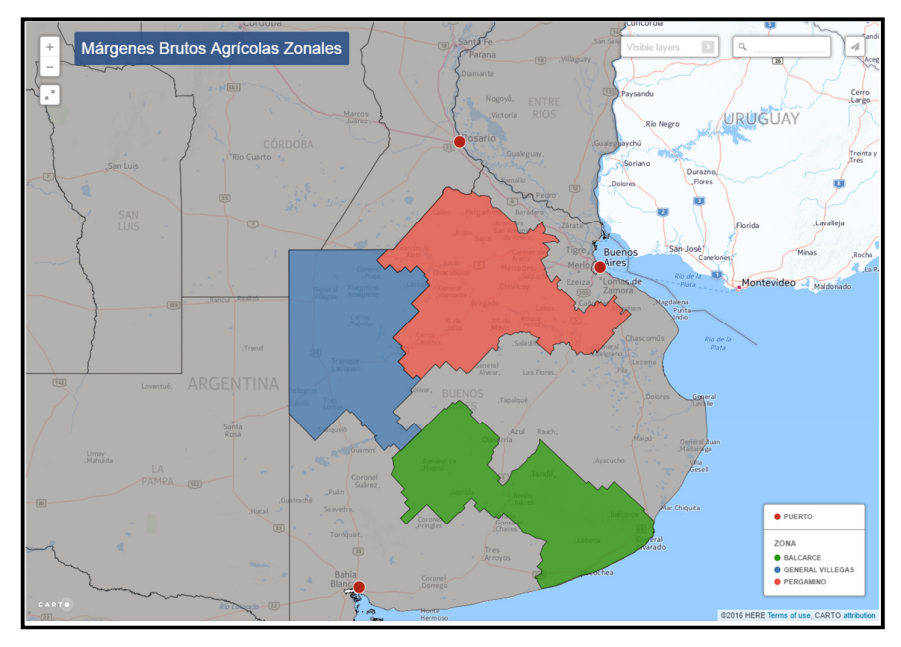

**Fig. 1.** – Acceso al sistema

En particular, si se hace "click" sobre alguna de las zonas existentes, se despliega la tarjeta (Figura 2) con información que permite identificarla y un listado de las (tres) opciones disponibles:

- Visualizar la zona en Google Maps.
- Consultar Márgenes Brutos para actividades agrícolas de los establecimientos modales para la zona.
- Realizar Análisis de Sensibilidad de los MB a rendimientos, precios y distancias a puerto.

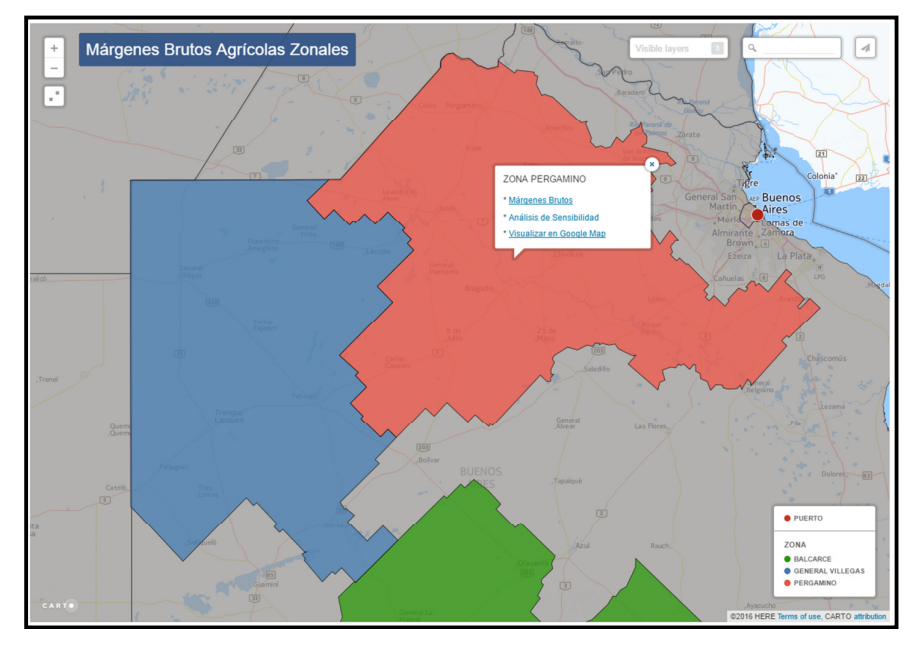

**Fig. 2.** – "click" sobre la zona Pergamino. Tarjeta ("Tooltip") visible

## **Consulta "Márgenes Brutos Agrícolas" en establecimientos modales:**

Se despliega la información de los Márgenes Brutos de los establecimientos modales para la zona elegida en el paso anterior (Figura 3). La información visualizada incluye:

- cotización del dólar (tipo de cambio nominal),
- precio,
- rendimiento.
- comisión,
- impuestos,
- distancias consideradas en los fletes (corto hasta el lugar de almacenamiento y largo hasta el puerto de embarque),
- gastos de comercialización,
- costos directos (labores, insumos y cosecha),
- margen bruto ("de referencia"),
- indicador: retorno por \$ gastado en costos directos
- indicador: rendimiento de indiferencia.

El usuario podrá seleccionar la información a visualizar a través de la activación de los filtros de selección para zonas, cultivos y campañas. Por defecto, en el filtro de Zonas estará seleccionada la que fue elegida en el mapa (a través de un click - Figura 2), en tanto que los filtros de Cultivos y Campañas mostrarán la opción "(Todos)".

|                                           | Defina la consulta: seleccione cultivos, zonas y campañas. |                                    |
|-------------------------------------------|------------------------------------------------------------|------------------------------------|
| <b>Cultivos</b>                           | <b>Zonas</b>                                               | Campañas                           |
| (Todos)                                   | Pergamino - Buenos Aires                                   | 2015/16<br>$\overline{\mathbf{v}}$ |
| Márgenes Brutos de Referencia             |                                                            |                                    |
|                                           | <b>Pergamino - Buenos Aires</b>                            |                                    |
|                                           | <b>SOJA</b>                                                | <b>TRIGO</b>                       |
|                                           | 2015/16                                                    | 2015/16                            |
| <b>Cotización USS</b>                     | \$15.00                                                    | \$15.64                            |
| Flete corto (km)                          | 20                                                         | 20                                 |
| Flete largo (km)                          | 200                                                        | 200                                |
| Comisión (% del IB)                       | % 3.00                                                     | % 3.00                             |
| Impuestos (% del IB)                      | % 0.80                                                     | % 0.80                             |
| Rendimiento (qq/ha)                       | 28,0                                                       | 35.0                               |
| Precio (u\$s/t)                           | u\$s 255,00                                                | u\$s 162,00                        |
| Precio (\$/t)                             | \$3.825,00                                                 | \$2.533,68                         |
| Ingreso Bruto (\$/ha)                     | \$10.710,00                                                | \$ 8.867,88                        |
| Comisión (\$/ha)                          | \$321.30                                                   | \$266.04                           |
| Impuestos (\$/ha)                         | \$85.68                                                    | \$70.94                            |
| Flete corto (\$/ha)                       | \$257.32                                                   | \$321,65                           |
| Flete largo (\$/ha)                       | \$863.80                                                   | \$1.079.75                         |
| Gastos Comercialización (\$/ha)           | \$1.528,10                                                 | \$1.738,38                         |
| <b>Gastos Comercialización (% del IB)</b> | % 14.27                                                    | % 19.60                            |
| Ingreso Neto (\$/ha)                      | \$9.181,90                                                 | \$7.129,50                         |
| Labores (\$/ha)                           | \$1.530.00                                                 | \$1.173,00                         |
| Insumos (\$/ha)                           | \$2.355.00                                                 | \$3.738.00                         |
| Cosecha (% del IB)                        | % 10,00                                                    | % 9.00                             |
| Cosecha (\$/ha)                           | \$1.071,00                                                 | \$798.11                           |
| Costos Directos (\$/ha)                   | \$4.956,00                                                 | \$5.709,11                         |
| <b>MARGEN BRUTO (\$/ha)</b>               | \$4.225,90                                                 | \$1.420,39                         |
| Retorno por \$ gastado en CD (\$/ha)      | \$1,85                                                     | \$1,25                             |
| Rendimiento de indiferencia (qq/ha)       | 1,31                                                       | 2.30                               |

**Fig. 3.** – Información de los Márgenes Brutos para la zona seleccionada

En la Figura 4 se muestra cómo el sistema presenta al mapa de la zona seleccionada (Pergamino en este ejemplo) y a los gráficos de barras que permiten realizar comparaciones para gastos y márgenes brutos.

Los gastos se agrupan en: Gastos en labores (\$/ha), Gastos en insumos (\$/ha), Gastos de cosecha (\$/ha) y Gastos de comercialización (\$/ha).

Las comparaciones que se ofrecen son:

- Gastos y Margen Bruto por zona y campaña: promedio de cultivos.
- Gastos y Margen Bruto por actividad y campaña: promedio de zonas.
- Gastos y Margen Bruto por campaña: promedios por zonas y cultivos.

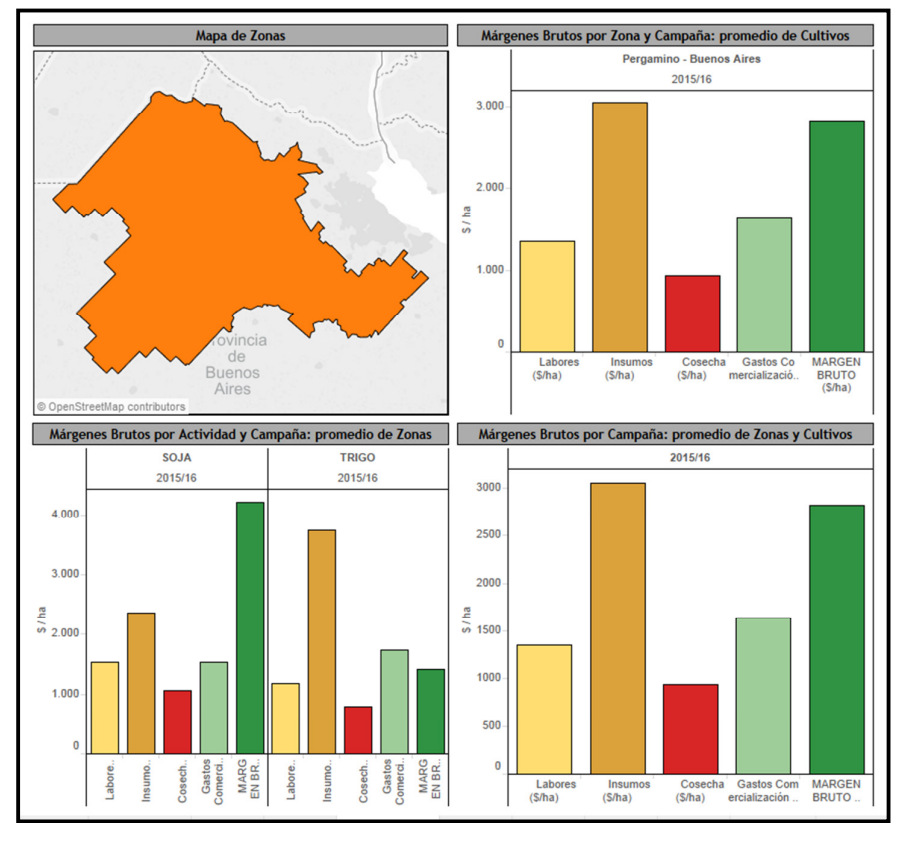

**Fig. 4.** – Mapa de zona y gráficos comparativos de costos y margen bruto

#### **Análisis de Sensibilidad:**

Si en el "tooltip" de la zona se elige "Realizar Análisis de Sensibilidad de los MB a rendimientos, precios y distancias a puerto", aparecerá en el visor la información correspondiente al establecimiento modal usando los "valores de referencia" o default que fueron asignados por los especialistas regionales.

El usuario define el análisis de sensibilidad (Figura 5) aplicando variaciones porcentuales a los precios y rendimiento de referencia o ingresando diferentes distancias a acopio (flete corto) y/o a puerto (flete largo), lo que dispara el re-cálculo de márgenes e indicadores y actualiza en pantalla la información "de referencia" vigente hasta ese momento.

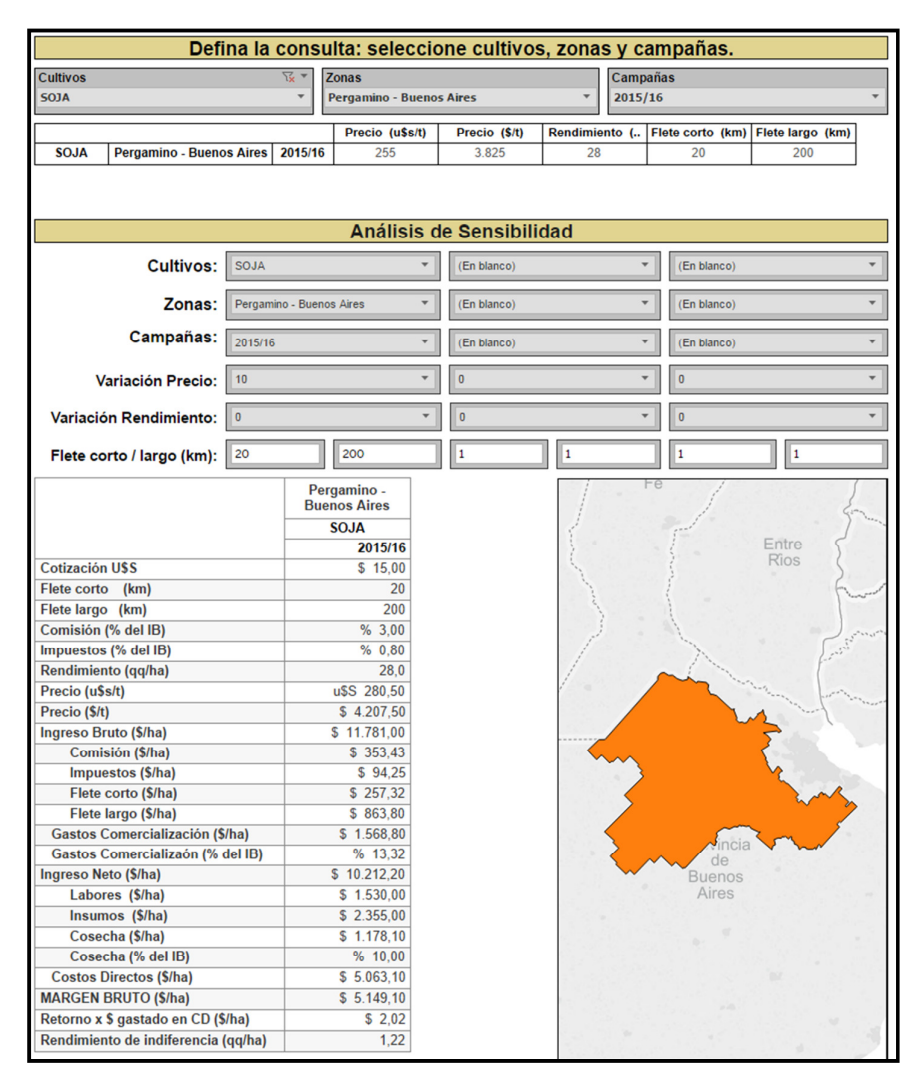

**Fig. 5.** – Análisis de sensibilidad – Ingreso de parámetros y visualización de los datos modificados

Por ejemplo, la Figura 5 muestra los datos luego de que se aplicara un incremento del 10% en el precio (\$ 4.207 por tn en vez de los \$ 3.825 que constituía el precio de referencia para el establecimiento modal de la Figura 3).

Los impactos que genera en el MB esta suba de precios son presentados gráfica y cuantitativamente. En la Figura 6 se observa el gráfico de barras apaisadas que genera el sistema con los cambios que acompañaron el escenario (acá sólo cambios en el precio) y con el impacto en el Margen Bruto a raíz de este incremento (21.85% por encima del MB de referencia)

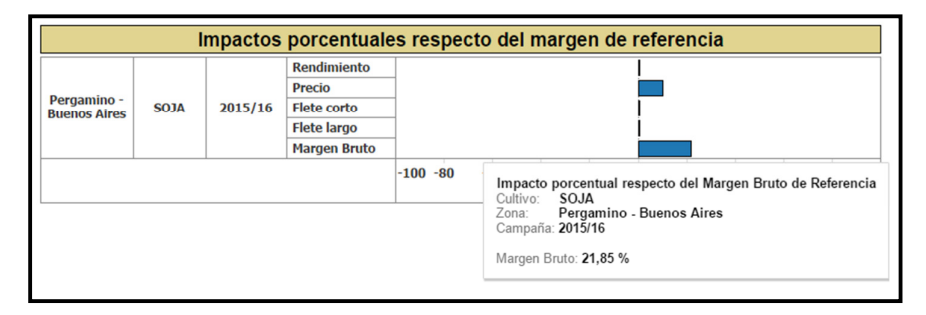

**Fig. 6.** – Impacto porcentual en el Margen Bruto considerando un incremento del 10% en el precio

En otro ejemplo, suponiendo que la explotación se encuentra 100 km más alejado del puerto de embarque que el establecimiento modal (300 km versus 200 km, 50% de incremento), el Margen Bruto se verá disminuido en un 8.18% (Figura 7)

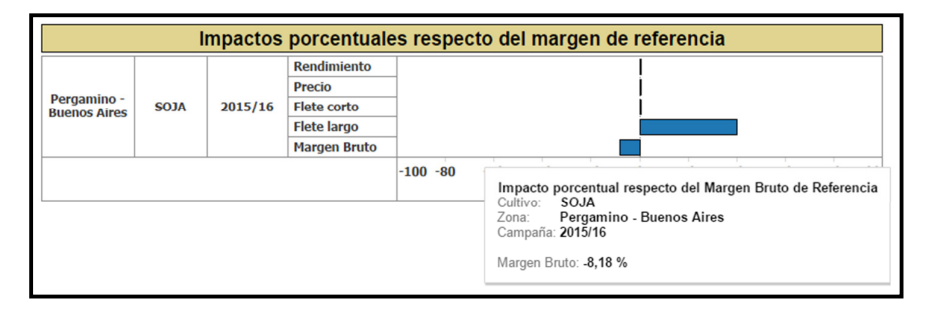

**Fig. 7.** – Impacto porcentual en el Margen Bruto considerando una mayor distancia en el flete

#### **3.2 Las dimensiones de análisis: geográficas y analíticas**

*Dimensión Geográfica:* La localización geográfica está definida en términos de zonas.

A los efectos del desarrollo del prototipo para la aplicación, las zonas que se consideraron coinciden con los límites de Estaciones Experimentales Agropecuarias (EEA) de INTA. En este caso se incluyeron las EEAs Pergamino, General Villegas y Balcarce.

El mapa de "zonas INTA" es una de las capas de visualización que dispone el sistema (ver Figura 1).

*Dimensión Analítica:* Las consultas o criterios de análisis una vez definida la/s zona/s se definen de acuerdo a dos dimensiones: cultivo y campaña agrícola.

Para esta versión, el sistema explota información referida a los siguientes cultivos:

- Soja para las EEAs Pergamino, General Villegas y Balcarce.
- Trigo para la EEA Balcarce.

Están basados en los informes elaborados por referentes de las EEAs y corresponden a la campaña 2015/16.

## **3.3 Consideraciones técnicas**

El mapa de EEAs se obtuvo a partir de la información proporcionada por el área de Extensión de INTA, el cual proveyó la lista de estaciones experimentales y de los partidos o departamentos que pertenecen a cada una de ellas. Utilizando esos datos y aplicando una operación de disolución de polígonos ("dissolve") al mapa de departamentos/partidos, se obtuvo el mapa de zonas que finalmente se visualiza en el sistema. La conceptualización del sistema y el diseño elegido permite su adaptación a cualquier tratamiento alternativo de zonificación, en tanto las zonas no se superpongan espacialmente entre ellas.

Se prevé la actualización periódica de los Márgenes Brutos de referencia, en simultáneo con las que sean incorporadas en las publicaciones zonales.

# **3.4 Notas metodológicas**

#### **Arquitectura del sistema.**

El sistema agrupa funcionalidades que fueron desarrolladas utilizando las facilidades brindadas por diferentes softwares: Tableau y Carto. De acuerdo a esto y considerando que la expectativa es disponer al sistema dentro del entorno del sitio web de INTA, se muestra a continuación un esquema de la arquitectura con la ubicación de los módulos y los respectivos servidores que los soportan.

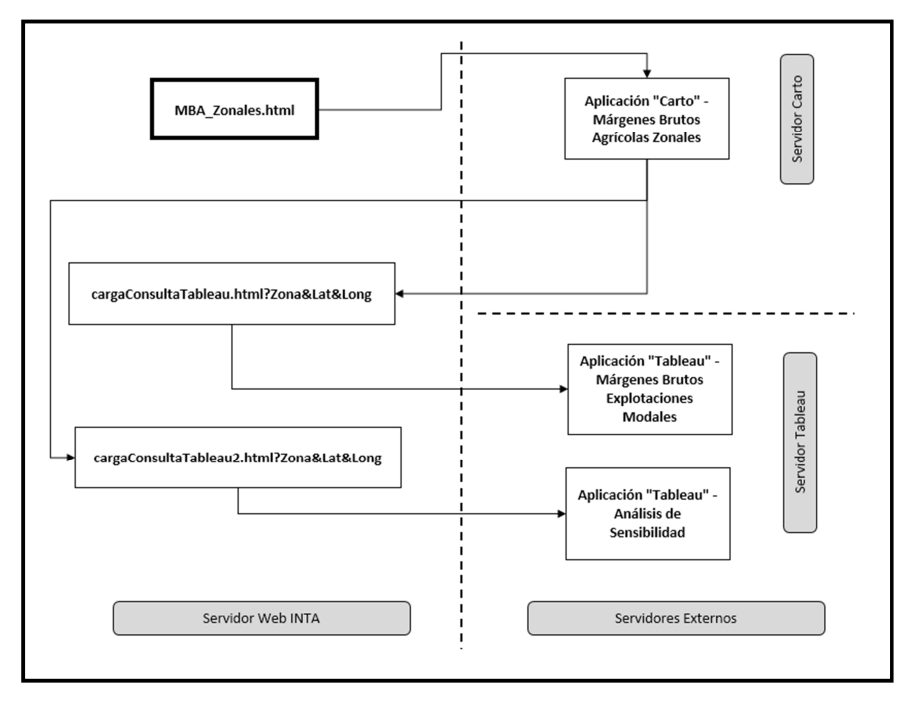

**Fig. 8.** Esquema de servidores

#### **Software: Tableau, Carto.**

#### *Tableau software.*

Las consultas dinámicas del sistema fueron implementadas utilizando el software Tableau (www.tableau.com) en su versión "Desktop" (bajo licencia) para la fase de desarrollo del sistema y "Public" (pública) para publicar las consultas en la web.

Tableau Software es un software de inteligencia de negocios y análisis visual (BIA o Business Intelligence and Analytics) sustentado en la idea de que el análisis de datos y los informes asociados no deben ser actividades aisladas, sino que deben integrarse en un proceso único de análisis visual. Esto permite a los usuarios reconocer patrones en los datos y cambiar las vistas para acompañar las señales detectadas en un proceso de análisis recursivo. Tableau facilita el desarrollo y la publicación de consultas que combinan la exploración de los datos y la visualización de estos. Usuarios acostumbrados al uso de planillas de cálculo pueden utilizar estas consultas con un bajo costo de aprendizaje, realizando análisis interactivos y personalizados.

El visualizador aprovecha las potencialidades de Tableau. Las consultas interactivas desarrolladas gestionan los datos de manera visual e intuitiva y en un entorno amigable, además de permitir la descarga de información utilizando formatos usuales de transferencia o exportar las vistas obtenidas (formato pdf/Imagen para vistas, formato texto para datos).

#### *Carto software.*

Carto (antes CartoDB) brinda un entorno amigable para la visualización y consulta de información georreferenciada así como herramientas de búsqueda de sitios y localidades contando con una buena interfase en dispositivos móviles (probado para dispositivos con sistema operativo Android por ejemplo).

Para este desarrollo se utilizó una versión del software de libre distribución la cual presenta limitaciones en la cantidad de capas que permiten visualizarse (hasta 4 capas) y en el tamaño de la información almacenada (hasta 250 MB).

#### *Márgenes brutos agrícolas.*

La metodología para el cálculo de los MB agrícolas del sistema sigue los desarrollos del "Proyecto Economía de los Sistemas de Producción: Caracterización y Prospectivas (AEES PE 1731)" de INTA el cual tuvo entre sus objetivos la evaluación económica y financiera de los Sistemas de Producción Predominantes en zonas agroeconómicas homogéneas y el impacto sobre su sustentabilidad. Considerando la importancia que tiene el cálculo de los resultados económicos, financieros y patrimoniales en el análisis sistémico de las explotaciones, el proyecto dedicó parte de su esfuerzo en consolidar los criterios metodológicos para la realización de los mismos.

El documento "*Indicadores económicos para la gestión de empresas agropecuarias. Bases metodológicas*" disponible en http://inta.gob.ar/documentos/indicadoreseconomicos-para-la-gestion-de-empresas-agropecuarias.-bases-metodologicas-1 sintetiza la propuesta metodológica de la institución sobre el tema, y por ende valida los contenidos de la dimensión analítica discutidos en la Sección 3.2

#### *Valores de los fletes.*

Los valores de los fletes utilizados en el análisis de sensibilidad se calculan utilizando la tarifa de referencia para transporte de cereales y oleaginosas. En el caso del desarrollo en línea se consideró la tarifa correspondiente a Febrero 2016. Esta tarifa es elaborada por la Confederación Argentina del Transporte Automotor de Cargas (CATAC). http://www.catac.org.ar/tarifas.aspx

### **4 Resultados**

Los resultados que se derivan de esta propuesta están contenidos en la herramienta en sí misma. En ese sentido, debe señalarse que el visualizador está disponible en la siguiente dirección:

#### http://appweb.inta.gov.ar/w3/160200/MBA\_Zonales.html

El mismo puede ser visto como un potencial repositorio de márgenes brutos disponibles en la institución, sistematizados y ordenados. Como tal, se prevé que a futuro el sistema estará disponible en la página web de la institución (www.inta.gob.ar) y accesible desde una dirección diferente a la expresada más arriba.

Como herramienta que aporta a la gestión de empresas agropecuarias, los resultados están contenidos en el módulo de consultas presentado en la Sección 3.1. Allí se observa la contribución del visualizador para explorar márgenes brutos agrícolas zonales como también para la adecuación de los mismos a características de precios, rindes y fletes (distancias) apropiados al contexto donde opera la empresa agropecuaria.

# **5 Conclusiones**

El visualizador presenta dos atributos deseables: por un lado sistematiza información disponible sobre indicadores económicos zonales siguiendo criterios técnicos validados y por otro, tal vez el más importante, está desarrollado en un entorno que pretende ser intuitivo, ágil e interactivo, con vistas que se adecúan a los intereses y requerimientos de usuarios con distintos perfiles: desde técnicos e investigadores hasta productores y asesores.

Tareas futuras se orientarán a asegurar que el visualizador esté actualizado en términos de información y a que incorpore zonas y actividades actualmente no consideradas. La gestión institucional será muy importante para estos logros.

Además, se considerará la posibilidad de visualizar los indicadores en moneda constante (con manejo de algún índice de inflación o actualización) o en dólares (corrientes) permitiendo la comparación temporal de los mismos a lo largo de las campañas agrícolas.

Queda pendiente explotar la georreferenciación de un sitio a través de su distancia a puerto o industria consultando el mapa de rutas que dispone el sistema y de los rindes potenciales de cultivos que tiene asignado por medio de las capas agroclimáticas disponibles en la institución.

También se espera asegurar la compatibilidad del sistema desarrollado con dispositivos móviles por ejemplo teléfonos, tabletas, etc. permitiendo el acceso remoto a la consulta web e incorporando a la aplicación facilidades brindadas por este tipo de dispositivo como por ejemplo el geoposicionamiento.

# **Referencias**

- 1. Tableau Software. www.tableau.com, http://www.tableau.com/products/desktop, http://www.tableau.com/products/public.
- 2. Carto Software, www.carto.com
- 3. Google Maps, www.google.com/maps
- 4. Indicadores económicos para la gestión de empresas agropecuarias. Bases metodológicas. http://inta.gob.ar/documentos/indicadores-economicos-para-la-gestion-de-empresasagropecuarias.-bases-metodologicas-1
- 5. Confederación Argentina del Transporte Automotor de Cargas (CATAC) Tarifa de referencia para transporte de cereales y oleaginosas. http://www.catac.org.ar/tarifas.aspx